# **A 12 Natürliche Radioaktivität**

## **Aktivieren der Eingänge:**

Zum Aktivieren des Sensoreingangs  $U_{B1}$  mit der Maus auf die GM-Box klicken.

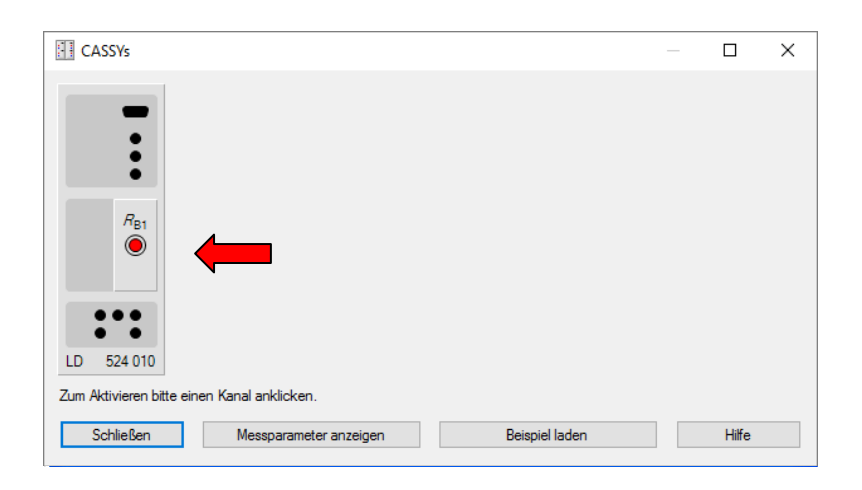

## **Radonzerfall:**

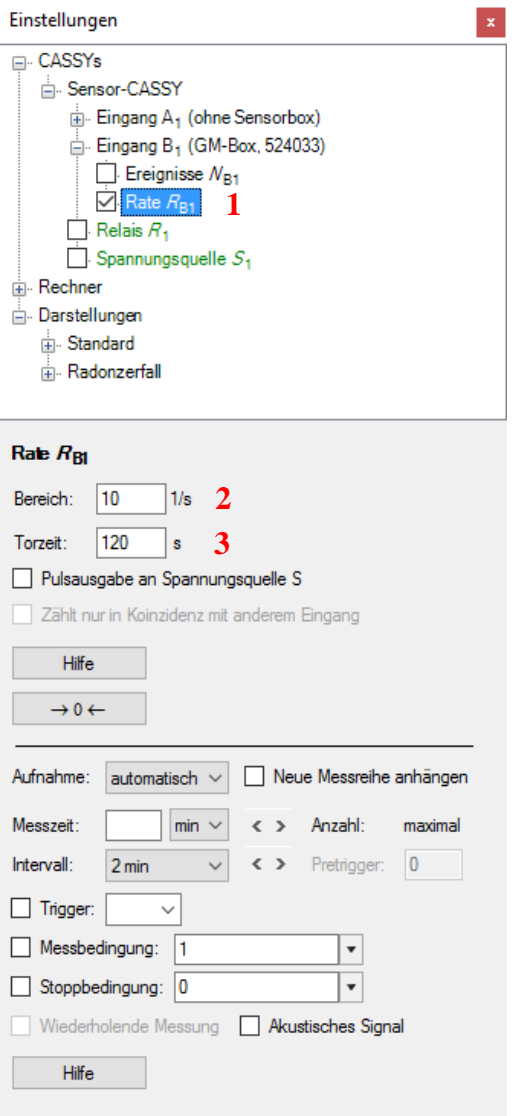

## **Einstellungen am Sensoreingang:**

Wählen Sie Rate  $(1)$   $R_{B1}$ 

Bereich ( **2 )**: 10 Zerfälle pro Sekunde

Torzeit ( **3** ): 120s. (Alle 120 Sekunden wird eine gemittelte Rate von Zerfällen pro Sekunde ausgegeben.)

#### **Messparameter:**

Das Messintervall sollte 2min betragen, bei der Messzeit min auswählen (ohne Wert).

## **0-Rate berücksichtigen:**

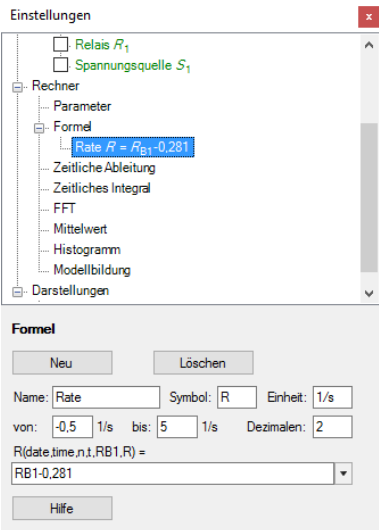

Unter **Einstellungen** > **Rechner** > **Formel**  > **neu** wird die 0-Rate von der aufgenommenen Zerfallskurve abgezogen. (siehe Auswertung)

#### **Auswertung:**

Mit einem rechten Mausklick im Diagramm kommt man zu den Auswertefunktionen. Mit **Mittelwert einzeichnen** können Sie die 0-Rate bestimmen und mit **Markierung setzen** > **Text** können Sie die den Wert der 0-Rate im Diagramm einfügen. Mit **Anpassung durchführen** > **Exponentialfunktion e^x** kann die Halbwertszeit bestimmt werden.

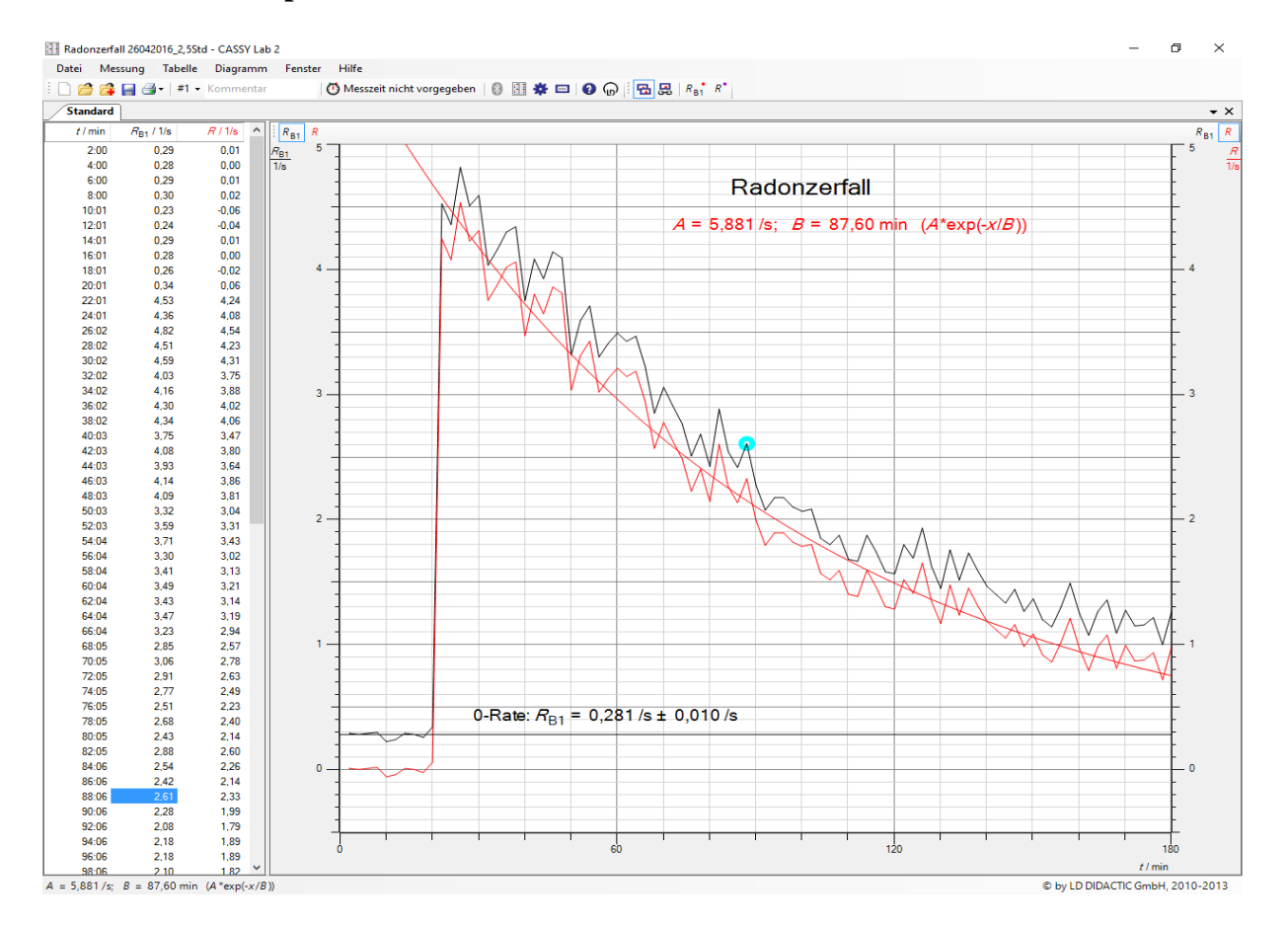

## **Statistik:**

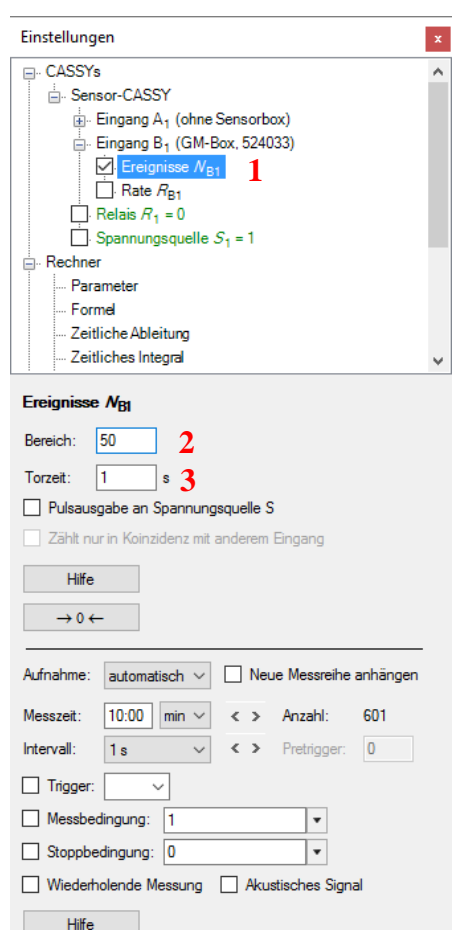

## **Histogramm:**

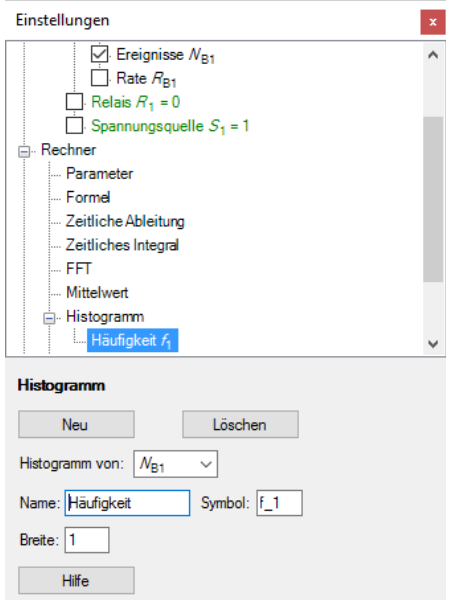

## **Einstellungen am Sensoreingang:**

Wählen Sie Ereignisse (1)  $N_{B1}$ 

Bereich ( **2 )**: 50 Ereignisse

Torzeit ( **3** ): 1s. Es werden die Zerfälle in einer Sekunde gezählt.

### **Messparameter:**

Das Messintervall sollte 1s betragen, bei der Messzeit 10min auswählen.

Unter **Einstellungen** > **Rechner** > **Histogramm** > **neu** wird eine Häufigkeitsverteilung radioaktiver Zerfälle aufgezeichnet und in einem Diagramm dargestellt.

Wählen Sie als Breite 1.

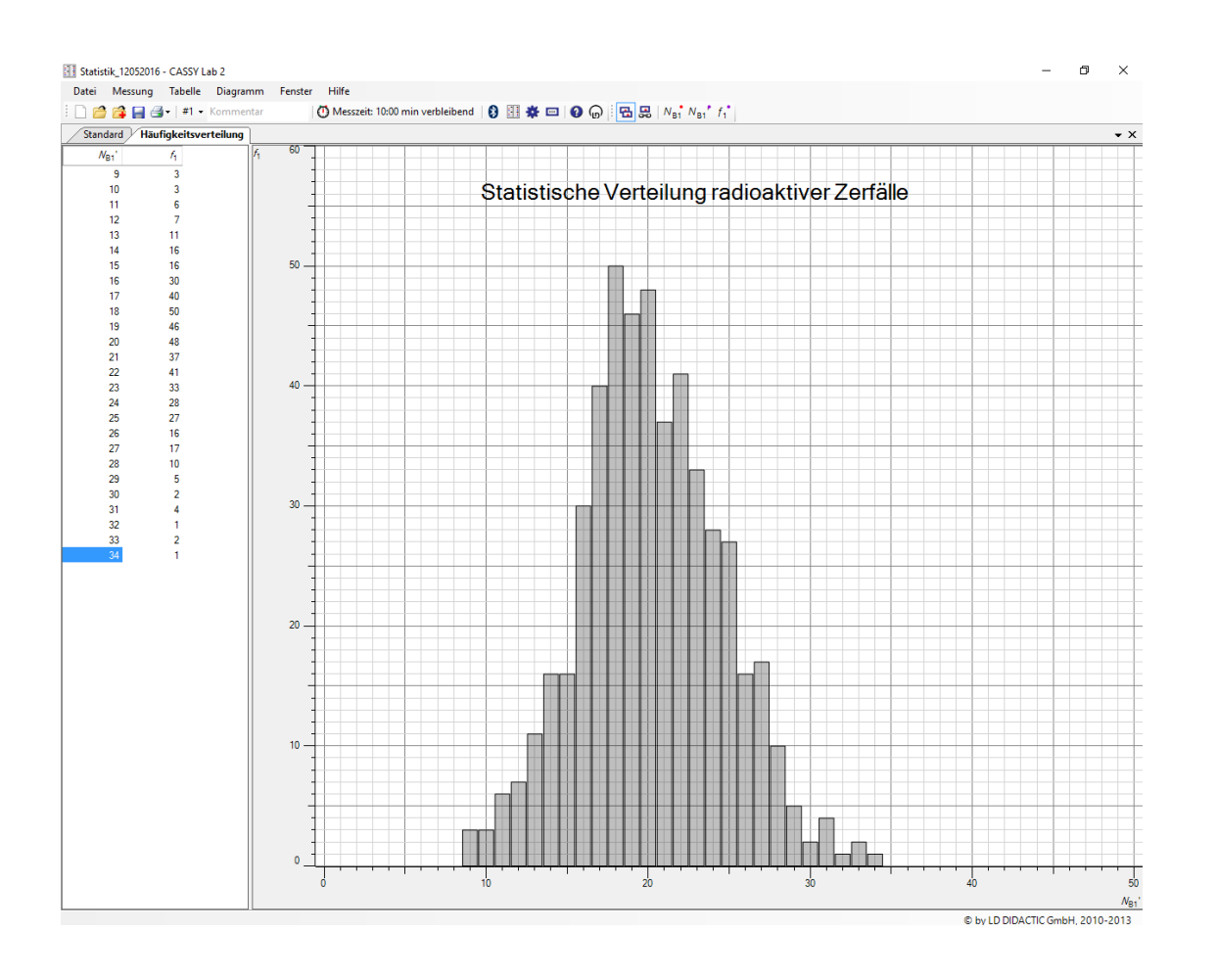

### **Grafische Darstellung des Histogramm s :**